# **proxy\_py Documentation**

*Release 2.0*

**DevAlone**

**Oct 04, 2018**

# **Contents**

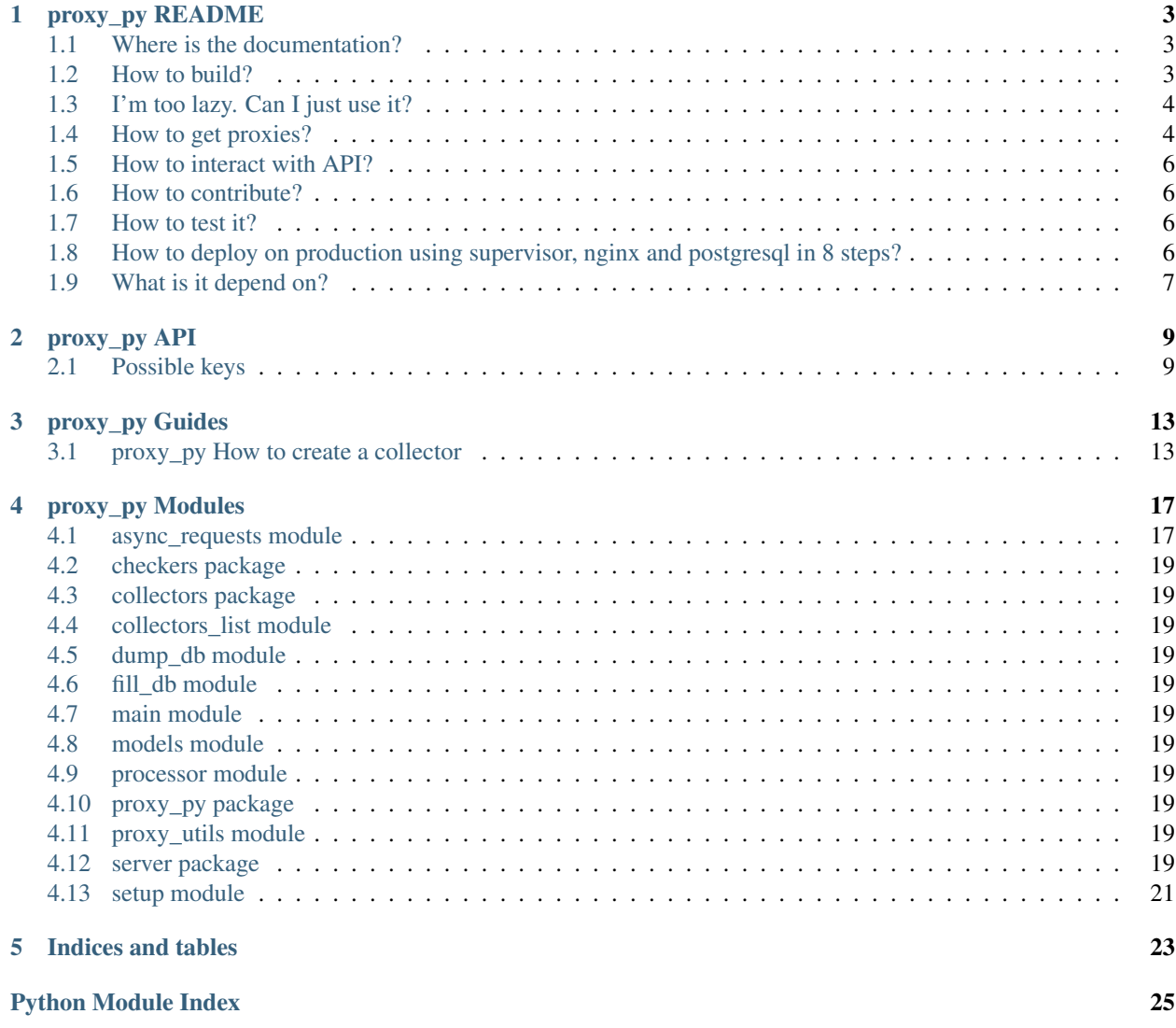

Contents:

# CHAPTER<sup>1</sup>

# proxy\_py README

<span id="page-6-0"></span>proxy\_py is a program which collects proxies, saves them in a database and makes periodically checks. It has a server for getting proxies with nice API(see below).

# <span id="page-6-1"></span>**1.1 Where is the documentation?**

It's here -> <http://proxy-py.readthedocs.io>

### <span id="page-6-2"></span>**1.2 How to build?**

1 Clone this repository

git clone https://github.com/DevAlone/proxy\_py.git

2 Install requirements

```
cd proxy_py
pip3 install -r requirements.txt
```
3 Create settings file

cp config\_examples/settings.py proxy\_py/settings.py

4 Install postgresql and change database configuration in settings.py file

5 (Optional) Configure alembic

6 Run your application

7 Enjoy!

## <span id="page-7-0"></span>**1.3 I'm too lazy. Can I just use it?**

#### *TODO: update, old version!*

Yes, you can download virtualbox image here -> [https://drive.google.com/file/d/1oPf6xwOADRH95oZW0vkPr1Uu\\_](https://drive.google.com/file/d/1oPf6xwOADRH95oZW0vkPr1Uu_iLDe9jc/view?usp=sharing) [iLDe9jc/view?usp=sharing](https://drive.google.com/file/d/1oPf6xwOADRH95oZW0vkPr1Uu_iLDe9jc/view?usp=sharing)

After downloading check that port forwarding is still working, you need forwarding of 55555 host port to 55555 guest.

# <span id="page-7-1"></span>**1.4 How to get proxies?**

proxy\_py has a server, based on aiohttp, which is listening 127.0.0.1:55555 (you can change it in the settings file) and provides proxies. To get proxies you should send the following json request on address *http://127.0.0.1:55555/api/v1/* (or other domain if behind reverse proxy):

```
{
    "model": "proxy",
    "method": "get",
    "order_by": "response_time, uptime"
}
```
Note: order\_by makes the result sorted by one or more fields(separated by comma). You can skip it. The required fields are *model* and *method*.

It's gonna return you the json response like this:

```
{
    "count": 1,
    "data": [{
            "address": "http://127.0.0.1:8080",
            "auth_data": "",
            "bad_proxy": false,
            "domain": "127.0.0.1",
            "last_check_time": 1509466165,
            "number_of_bad_checks": 0,
            "port": 8080,
            "protocol": "http",
            "response_time": 461691,
            "uptime": 1509460949
        }
    ],
    "has_more": false,
    "status": "ok",
    "status_code": 200
}
```
Note: All fields except *protocol*, *domain*, *port*, *auth\_data*, *checking\_period* and *address* CAN be null

Or error if something went wrong:

```
{
    "error_message": "You should specify \"model\"",
    "status": "error",
    "status_code": 400
}
```
Note: status code is also duplicated in HTTP status code

Example using curl:

```
curl -X POST http://127.0.0.1:55555/api/v1/ -H "Content-Type: application/json" --
˓→data '{"model": "proxy", "method": "get"}'
```
Example using httpie:

```
http POST http://127.0.0.1:55555/api/v1/ model=proxy method=get
```
Example using python's *requests* library:

```
import requests
import json
def get_proxies():
   result = []
    json_data = {
        "model": "proxy",
        "method": "get",
    }
   url = "http://127.0.0.1:55555/api/v1/"response = requests.post(url, json=json_data)
   if response.status_code == 200:
        response = json.loads(response.text)
        for proxy in response["data"]:
           result.append(proxy["address"])
    else:
        # check error here
        pass
    return result
```
Example using aiohttp library:

```
import aiohttp
async def get_proxies():
   result = \lceil]
    json_data = {
        "model": "proxy",
        "method": "get",
    }
   url = "http://127.0.0.1:55555/api/v1/"async with aiohttp.ClientSession() as session:
        async with session.post(url, json=json_data) as response:
            if response.status == 200:
                response = json.loads(await response.text())
                for proxy in response["data"]:
                    result.append(proxy["address"])
            else:
                # check error here
```
(continues on next page)

(continued from previous page)

**pass**

**return** result

## <span id="page-9-0"></span>**1.5 How to interact with API?**

Read more about API here -> [https://github.com/DevAlone/proxy\\_py/tree/master/docs/API.md](https://github.com/DevAlone/proxy_py/tree/master/docs/API.md)

## <span id="page-9-1"></span>**1.6 How to contribute?**

*TODO: write guide about it*

# <span id="page-9-2"></span>**1.7 How to test it?**

If you've made changes to the code and want to check that you didn't break anything, just run

py.test

inside virtual environment in proxy\_py project directory.

# <span id="page-9-3"></span>**1.8 How to deploy on production using supervisor, nginx and postgresql in 8 steps?**

1 Install supervisor, nginx and postgresql

root@server:~\$ apt install supervisor nginx postgresql

2 Create virtual environment and install requirements on it

3 Copy settings.py example:

proxy\_py@server:~/proxy\_py\$ cp config\_examples/settings.py proxy\_py/

4 create unprivileged user in postgresql database and change database authentication data in settings.py

proxy\_py@server:~/proxy\_py\$ vim proxy\_py/settings.py

```
DATABASE_CONNECTION_KWARGS = {
    'database': 'YOUR_POSTGRES_DATABASE',
    'user': 'YOUR_POSTGRES_USER',
    'password': 'YOUR_POSTGRES_PASSWORD',
    # number of simultaneous connections
    # 'max_connections': 20,
}
```
5 Copy supervisor config example and change it for your case

cp /home/proxy\_py/proxy\_py/config\_examples/proxy\_py.supervisor.conf /etc/supervisor/ ˓<sup>→</sup>conf.d/proxy\_py.conf vim /etc/supervisor/conf.d/proxy\_py.conf

#### 6 Copy nginx config example, enable it and change if you need

```
cp /home/proxy_py/proxy_py/config_examples/proxy_py.nginx.conf /etc/nginx/sites-
˓→available/proxy_py
ln -s /etc/nginx/sites-available/proxy_py /etc/nginx/sites-enabled/
vim /etc/nginx/sites-available/proxy_py
```
#### 7 Restart supervisor and Nginx

```
supervisorctl reread
supervisorctl update
/etc/init.d/nginx configtest
/etc/init.d/nginx restart
```
8 Enjoy using it on your server!

# <span id="page-10-0"></span>**1.9 What is it depend on?**

See *requirements.txt*

# CHAPTER 2

proxy\_py API

<span id="page-12-0"></span>proxy\_py expects HTTP POST requests with JSON as a body, so you need to add header Content-Type: application/json and send correct JSON document.

Example of correct request:

```
{
  "model": "proxy",
  "method": "get"
}
```
Response is also HTTP with JSON and status code depending on whether error happened or not.

- 200 if there wasn't error
- 400 if you sent bad request
- 500 if there was an error during execution your request or in some other cases

status\_code is also duplicated in JSON body.

### <span id="page-12-1"></span>**2.1 Possible keys**

- model specifies what you will work with. Now it's only supported to work with proxy model.
- method what you're gonna do with it
	- get get model items as json objects. Detailed description is below
	- count count how many items there are. Detailed description is below

#### **2.1.1 get method**

get method supports following keys:

• order\_by (string) - specifies ordering fields as comma separated value.

#### Examples:

"uptime" just sorts proxies by uptime field ascending.

Note: uptime is the timestamp from which proxy is working, NOT proxy's working time

To sort descending use - before field name.

"-response time" returns proxies with maximum response time first (in microseconds)

It's possible to sort using multiple fields

"number\_of\_bad\_checks, response\_time" returns proxies with minimum number\_of\_bad\_checks first, if there are proxies with the same number\_of\_bad\_checks, sorts them by response\_time

- limit (integer) specifying how many proxies to return
- offset (integer) specifying how many proxies to skip

Example of get request:

```
"model": "proxy",
"method": "get",
"order_by": "number_of_bad_checks, response_time",
"limit": 100,
"offset": 200
```
Response

{

}

```
{
    "count": 6569,
    "data": [
        {
             "address": "socks5://localhost:9999",
             "auth_data": "",
             "bad_proxy": false,
             "domain": "localhost",
             "last_check_time": 1517089048,
             "number_of_bad_checks": 0,
             "port": 9999,
             "protocol": "socks5",
             "response_time": 1819186,
             "uptime": 1517072132
        },
         ...
    \frac{1}{\sqrt{2}}"has_more": true,
    "status": "ok",
    "status_code": 200
}
```
- count (integer) total number of proxies for that request
- data (array) list of proxies
- has more (boolean) value indicating whether you can increase offset to get more proxies or not
- status (string) "error" if error happened, "ok" otherwise

Example of error:

Request:

{

}

{

}

```
"model": "user",
"method": "get",
"order_by": "number_of_bad_checks, response_time",
"limit": 100,
"offset": 200
```
Response:

```
"error_message": "Model \"user\" doesn't exist or isn't allowed",
"status": "error",
"status_code": 400
```
#### **2.1.2 count method**

Same as get, but not returns data

# CHAPTER 3

## proxy\_py Guides

### <span id="page-16-1"></span><span id="page-16-0"></span>**3.1 proxy\_py How to create a collector**

Collector is a class which is used to parse proxies from web page or another source. All collectors are inherited from *collectors.abstract\_collector.AbstractCollector*, also there is *collectors.pages\_collector.PagesCollector* which is used for paginated sources. It's always better to learn through the examples.

#### **3.1.1 Simple collector**

Let's start with the simplest collector we can imagine, it will be collecting from the page <http://www.89ip.cn/ti.html> as you can see, it sends form as GET request to this url [http://www.89ip.cn/tqdl.html?num=9999&address=&kill\\_](http://www.89ip.cn/tqdl.html?num=9999&address=&kill_address=&port=&kill_port=&isp=) [address=&port=&kill\\_port=&isp=](http://www.89ip.cn/tqdl.html?num=9999&address=&kill_address=&port=&kill_port=&isp=)

Firstly we can try to check that these proxies are really good. Just copy and paste list of proxies to file say /tmp/proxies and run this command inside virtual environment

cat /tmp/proxies | python3 check\_from\_stdin.py

You're gonna get something like this:

*++++++++++++++++++++++-+++++-+++++++++++++++++++++++++++-++++++- ++++-+++++++++++++++++++++++++++++++–+++++++-+++++++-++-+-+++- +++++++++-+++++++++++++++++++++–++–+-++++++++++++++++-+++–+++- +-+++++++++++++++++–++++++++++++-+++++-+++-++++++++-+++++-+- +++++++-++-+–++++-+++-++++++++++-++++–+++++++-+++++++-++–+++++- +-+++++++++++++++++++++-++-+++-+++–++++–+++-+++++++-+++++++- +++++++++++++++—+++++-+++++++++-+++++-+-++++++++++++-+–+++–+-+- +-++-+++++-+++–++++++-+++++++++++–+-+++-+-++++–+++++–+++++++++- +-+-++++-+-++++++++++++++-++-++++++–+–++++-+-++–++–+++++-++-+++- ++++–++–+———+–+–++——–+++-++-+–++++++++++++++++-+++++++++-+++++++–+–+–+- +-+++—++——————+–+———-+-+-+–++-+———-+——-+–+——+—-+-+–+–++—-+–+-++++++-++- +++*

"+" means working proxy with at least one protocol, "-" means not working, the result above is perfect, so many good proxies.

Note: working means proxy respond with timeout set in settings, if you increase it, you're likely to get more proxies.

Alright, let's code!

We need to place our collector inside *collectors/web/* directory using reversed domain path, it will be *collectors/web/cn/89ip/collector.py*

To make class be a collector we need to declare a variable *\_\_collector\_\_* and set it to *True*

Note: name of file and name of class don't make sense, you can declare as many files and classes in each file per domain as you want

```
from collectors import AbstractCollector
class Collector(AbstractCollector):
    __collector__ = True
```
We can override default processing period in constructor like this:

```
def __init__(self):
    super(Collector, self). __init__()
     # 30 minutes
    self.processing_period = 30 * 60\mathcal{T} \subset \mathcal{T} \subset \mathcal{T}floating period means proxy_py will be changing
    period to not make extra requests and handle
     new proxies in time, you don't need to disable
     it in most cases
     \mathbf{r} , \mathbf{r} , \mathbf{r}# self.floating_processing_period = False
```
The last step is to implement *collect()* method. Import useful things

```
from parsers import RegexParser
import http_client
```
and implement method like this:

```
async def collect(self):
   url = 'http://www.89ip.cn/tqdl.html?num=9999&address=&kill_address=&port=&kill_
˓→port=&isp='
    # send a request to get html code of the page
   html = await http_client.get_text(url)
   # and just parse it using regex parser with a default rule to parse
    # proxies like this:
    # 8.8.8.8:8080
   return RegexParser().parse(html)
```
That's all!

Now is time for a little test, to be sure your collector is working you can run proxy\_py with *–test-collector* option:

python3 main.py --test-collector collectors/web/cn/89ip/collector.py:Collector

which means to take class Collector from the file *collectors/web/cn/89ip/collector.py*

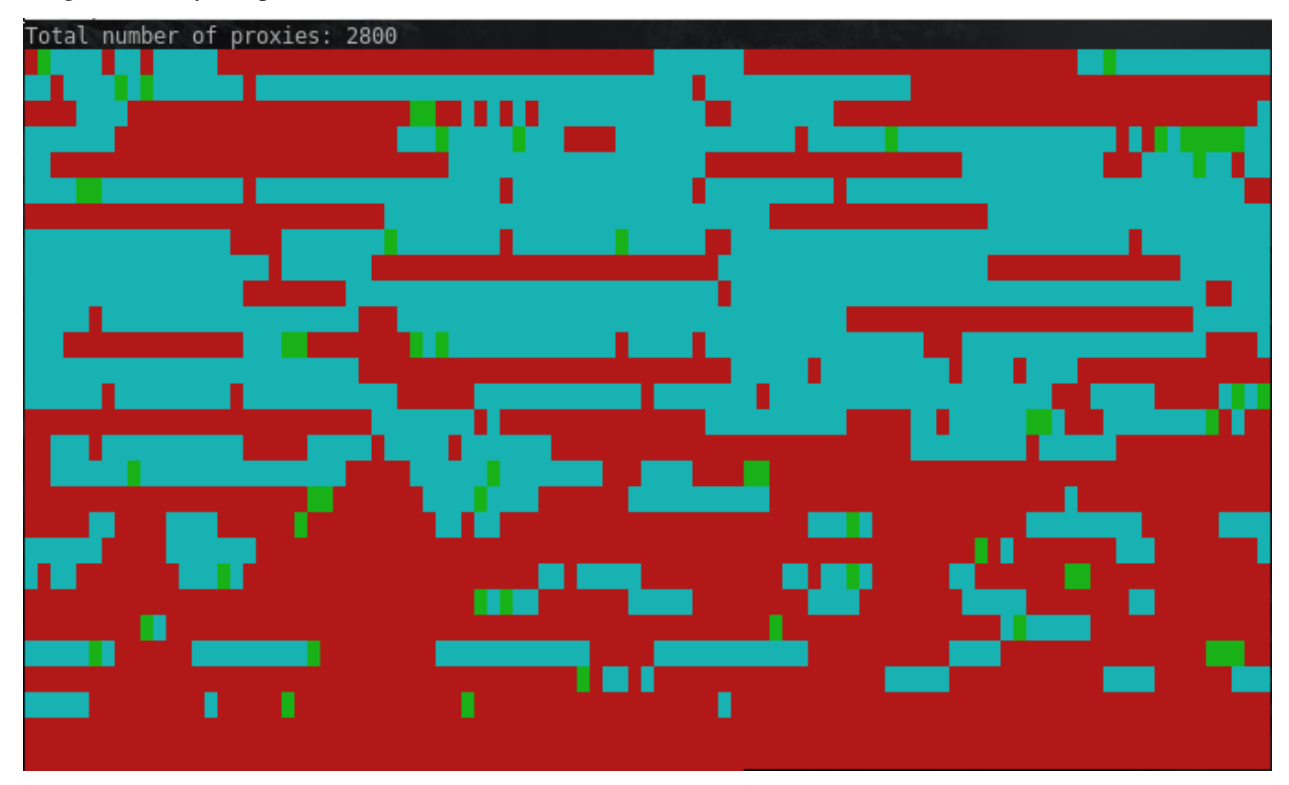

It's gonna draw you a pattern like this:

Where red cell means not working proxy

- cyan respond within a second
- green slower than 5 seconds
- yellow up to 10 seconds
- magenta slower than 10 seconds

Note: don't forget that settings.py limits amount of time for proxy to respond. You can override proxy checking timeout by using *–proxy-checking-timeout* option. For example

python3 main.py --test-collector collectors/web/cn/89ip/collector.py:Collector -- ˓<sup>→</sup>proxy-checking-timeout 60

With 60 seconds timeout it looks better

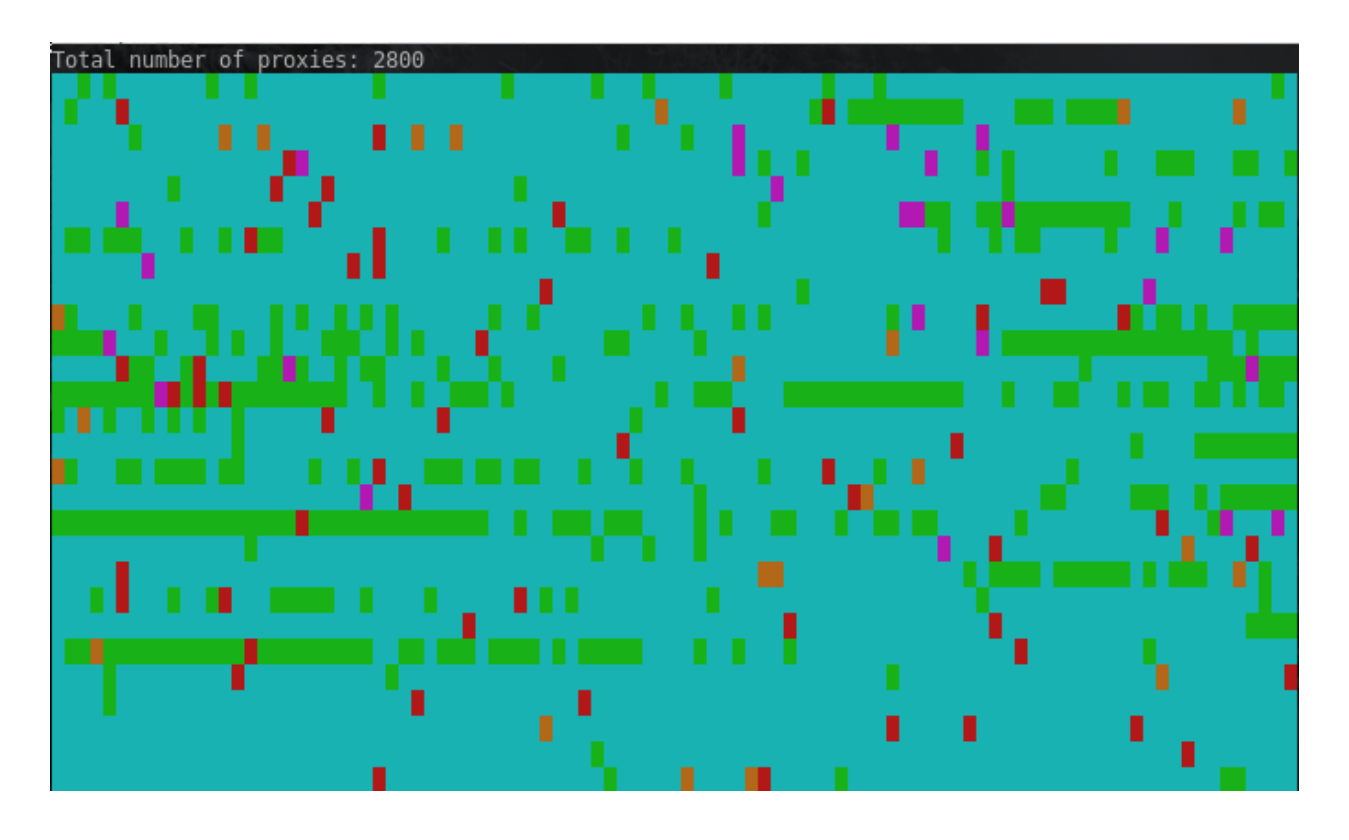

### **3.1.2 Paginated collector**

Alright, you've done with a simple collector, you're almost a pro, let's now dive a little deeper # TODO: complete this guide

# CHAPTER 4

# proxy\_py Modules

# <span id="page-20-2"></span><span id="page-20-1"></span><span id="page-20-0"></span>**4.1 async\_requests module**

**class** async\_requests.**Response**(*status*, *text*, *aiohttp\_response=None*) Bases: object

**static from\_aiohttp\_response**(*aiohttp\_response*)

async\_requests.**get**(*url*, *\*\*kwargs*)

async\_requests.**get\_random\_user\_agent**()

async\_requests.**post**(*url*, *data*, *\*\*kwargs*)

async\_requests.**request**(*method*, *url*, *\*\*kwargs*)

# <span id="page-22-13"></span>**4.2 checkers package**

#### **4.2.1 Submodules**

**checkers.base\_checker module checkers.d3d\_info\_checker module**

**checkers.ipinfo\_io\_checker module**

#### <span id="page-22-10"></span>**4.2.2 Module contents**

## <span id="page-22-0"></span>**4.3 collectors package**

#### **4.3.1 Subpackages**

**collectors.checkerproxy\_net package Submodules collectors.checkerproxy\_net.collector\_checkerproxy\_net module collectors.checkerproxy\_net.collector\_checkerproxy\_net\_today module Module contents collectors.free\_proxy\_list\_net package Submodules collectors.free\_proxy\_list\_net.base\_collector\_free\_proxy\_list\_net module collectors.free\_proxy\_list\_net.collector\_free\_proxy\_list\_net module** collectors.free\_proxy\_list\_net.collector\_free\_proxy\_list\_net\_anonymous\_proxy module **collectors.free\_proxy\_list\_net.collector\_free\_proxy\_list\_net\_uk\_proxy module collectors.free\_proxy\_list\_net.collector\_socks\_proxy\_net module collectors.free\_proxy\_list\_net.collector\_sslproxies\_org module collectors.free\_proxy\_list\_net.collector\_us\_proxy\_org module Module contents collectors.freeproxylists\_net package Submodules 4.2. checkers package 19**

<span id="page-22-12"></span><span id="page-22-11"></span><span id="page-22-9"></span><span id="page-22-8"></span><span id="page-22-7"></span><span id="page-22-6"></span><span id="page-22-5"></span><span id="page-22-4"></span><span id="page-22-3"></span><span id="page-22-2"></span><span id="page-22-1"></span>**collectors.freeproxylists\_net.freeproxylists\_net module**

<span id="page-23-4"></span>**static from\_request**(*request: server.api\_v1.requests\_to\_models.request.Request*)

```
class server.api_v1.requests_to_models.request.FetchRequest(class_name, fields:
                                                                list = None, or-
                                                                der_by: list =
                                                                None)
    server.api_v1.requests_to_models.request.Request
class server.api_v1.requests_to_models.request.GetRequest(class_name, fields: list
                                                              = None, order_by: list
                                                              = None)
    Bases: server.api_v1.requests_to_models.request.FetchRequest
```
**static from\_request**(*request: server.api\_v1.requests\_to\_models.request.Request*)

<span id="page-23-1"></span>**class** server.api\_v1.requests\_to\_models.request.**Request**(*class\_name*) Bases: object

#### server.api v1.requests to models.request executor module

#### <span id="page-23-3"></span>**server.api\_v1.requests\_to\_models.request\_parser module**

```
exception server.api_v1.requests_to_models.request_parser.ConfigFormatError
    Bases: Exception
exception server.api_v1.requests_to_models.request_parser.ParseError
    Bases: Exception
class server.api_v1.requests_to_models.request_parser.RequestParser(config)
    Bases: object
    ALLOWED_CHARS = 'abcdefghijklmnopqrstuvwxyzABCDEFGHIJKLMNOPQRSTUVWXYZ0123456789/: !=>
    ALLOWED_KEYS = {'filter', 'model', 'offset', 'order_by', 'limit', 'fields', 'method'}
    COMMA_SEPARATED_KEYS = {'fields', 'order_by'}
    MAXIMUM_KEY_LENGTH = 64
    MAXIMUM_LIMIT_VALUE = 1024
    MAXIMUM_VALUE_LENGTH = 512
    MINIMUM_LIMIT_VALUE = 1
    comma_separated_field_to_list(string_field)
    method_count(req_dict, config, result_request)
    method_get(req_dict, config, result_request)
    parse(request: dict)
    parse_dict(req_dict)
    parse_fields(req_dict, config)
    parse_list(req_dict, config, request_key, config_key, default_value)
    parse_order_by_fields(req_dict, config)
    validate_key(key: str)
    validate_value(key: str, value)
```

```
exception server.api_v1.requests_to_models.request_parser.ValidationError
    Bases: server.api_v1.requests_to_models.request_parser.ParseError
```
<span id="page-24-3"></span>**Module contents**

**Submodules**

**server.api\_v1.api\_request\_handler module**

**server.api\_v1.app module**

<span id="page-24-2"></span>**Module contents**

**server.frontend package**

**Submodules**

**server.frontend.app module**

<span id="page-24-4"></span>**Module contents**

#### **4.12.2 Submodules**

**server.base\_app module**

**server.proxy\_provider\_server module**

<span id="page-24-1"></span>**4.12.3 Module contents**

<span id="page-24-0"></span>**4.13 setup module**

# CHAPTER 5

Indices and tables

- <span id="page-26-0"></span>• genindex
- modindex
- search

# Python Module Index

#### <span id="page-28-0"></span>a

async\_requests, [17](#page-20-1)

### c

checkers, [19](#page-22-10)

## p

proxy\_py, [19](#page-22-11)

#### s

```
server, 21
server.api_v1, 21
server.api_v1.requests_to_models, 21
server.api_v1.requests_to_models.request,
       19
server.api_v1.requests_to_models.request_parser,
      20
server.frontend, 21
```
# Index

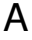

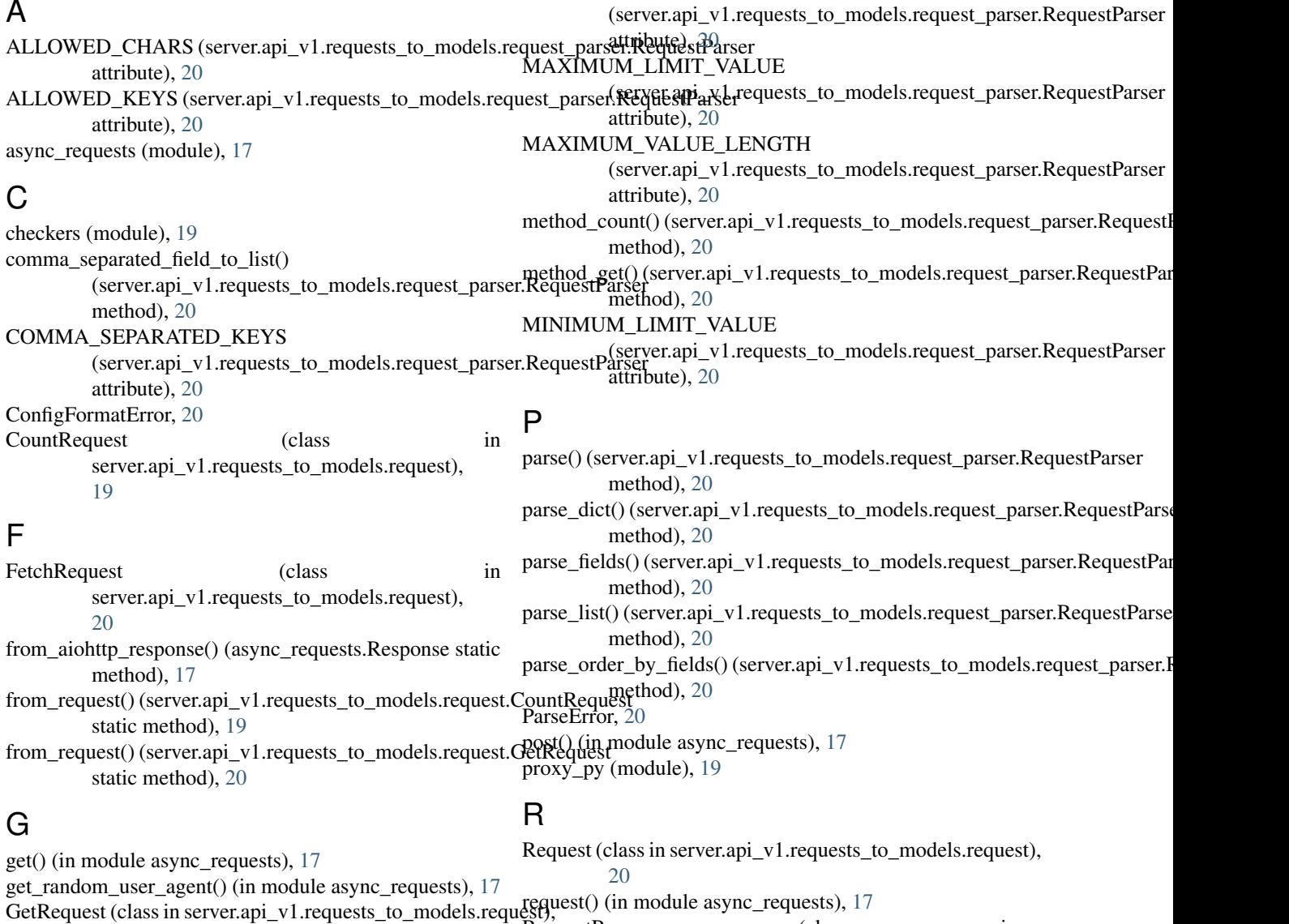

[20](#page-23-4)

Response (class in async\_requests), [17](#page-20-2)

M

MAXIMUM\_KEY\_LENGTH

[20](#page-23-4)

#### **27**

RequestParser (class in

server.api\_v1.requests\_to\_models.request\_parser),

# S

server (module), [21](#page-24-5) server.api\_v1 (module), [21](#page-24-5) server.api\_v1.requests\_to\_models (module), [21](#page-24-5) server.api\_v1.requests\_to\_models.request (module), [19](#page-22-13) server.api\_v1.requests\_to\_models.request\_parser (module), [20](#page-23-4) server.frontend (module), [21](#page-24-5)

## V

validate\_key() (server.api\_v1.requests\_to\_models.request\_parser.RequestParser method), [20](#page-23-4) validate\_value() (server.api\_v1.requests\_to\_models.request\_parser.RequestParser method), [20](#page-23-4) ValidationError, [20](#page-23-4)